# **Heinrich-Heine-Gymnasium Mettmann**

Facharbeit

Für alle Fächer in der Qualifikationsphase

Wie erstelle ich eine Facharbeit?

# **Inhaltsverzeichnis**

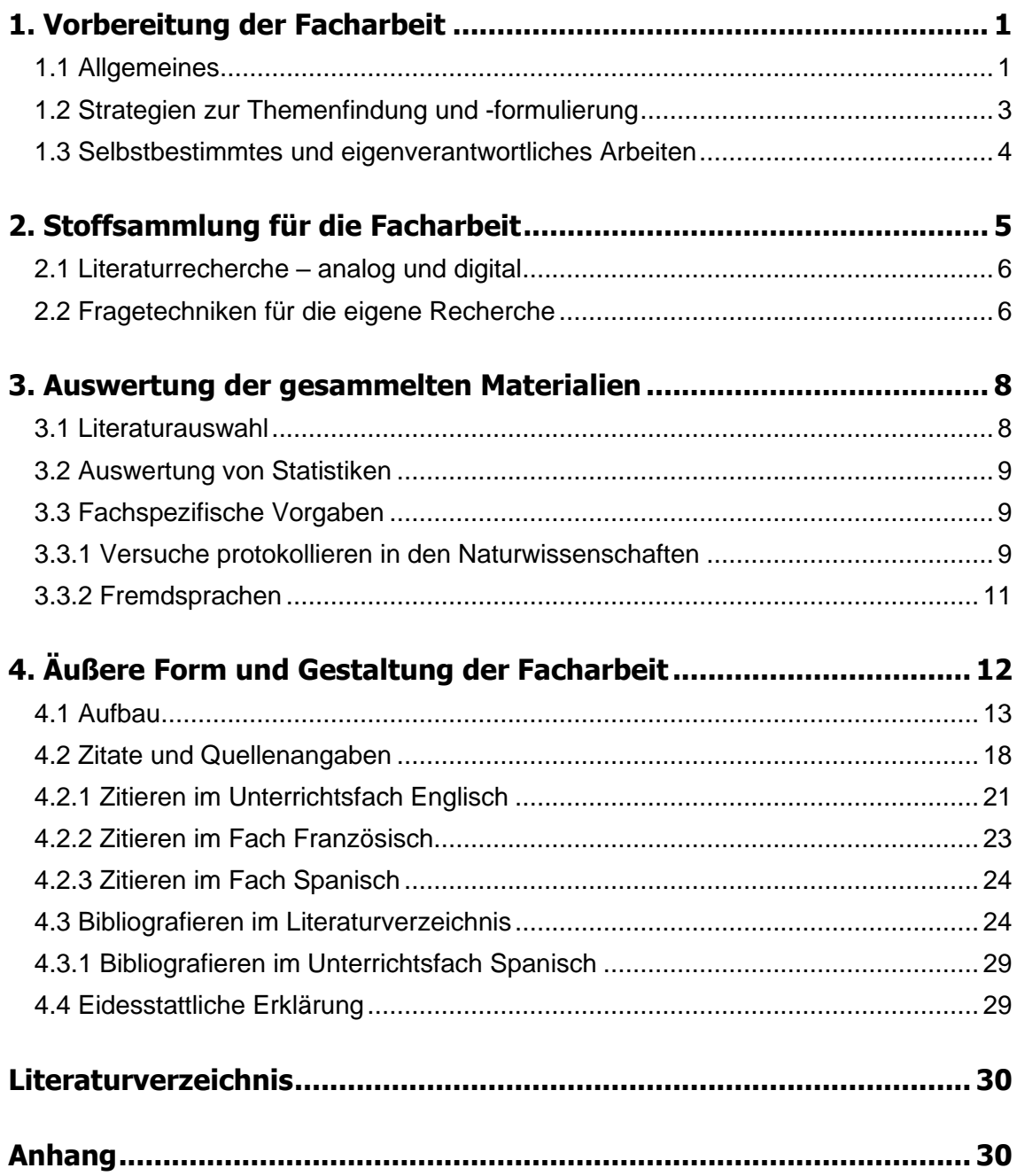

## <span id="page-2-0"></span>**1. Vorbereitung der Facharbeit**

Liebe SchülerInnen, für alle SuS <sup>1</sup>ist die Erstellung einer Facharbeit in der Qualifikationsphase der Sekundarstufe II ein verpflichtendes Element in der Vorbereitung auf das wissenschaftliche Arbeiten im Studium. An den Hochschulen werden Sie in allen Studiengängen wissenschaftliche Hausarbeiten, die in der Schule Facharbeit(en) genannt werden, anfertigen müssen. Daher soll die vorliegende Arbeit Ihnen einen Einblick in die an Sie gestellten Erwartungen an das wissenschaftliche Arbeiten in Bezug auf eine Facharbeit geben. Aus diesem Grund ist diese Arbeit ebenfalls als Facharbeit konzipiert worden. Im Rahmen der Facharbeit wird von Ihnen verlangt, dass Sie Sich auf einer wissenschaftlichen Art und Weise mit einem bestimmten Thema auseinandersetzen. Dazu müssen Sie sowohl die äußere wie auch innere Form der Facharbeit einhalten. Zur äußeren Form gehören unter anderem eine korrekte Gestaltung des Deckblatts, die Formatierung der Arbeit und die korrekte Verwendung der (meistens deutschen) Sprache. Die innere Form beinhaltet den adäquaten Umgang mit Quellen und deren Verarbeitung in Form von (direkten und indirekten) Zitaten, kritischer Analyse des Materials und der korrekten Form des Bibliografierens. Die Vermittlung von Wissen über die o.g. Aspekte ist Ziel dieser Facharbeit.

### <span id="page-2-1"></span>**1.1 Allgemeines**

Die Facharbeit ersetzt die erste Klausur in dem von Ihnen gewählten Fach im zweiten Halbjahr der Qualifikationsphase I<sup>2</sup>. Die verpflichtend vorgegebene Arbeitszeit beträgt sechs Wochen. Im ärztlich attestierten Krankheitsfall kann die Bearbeitungszeit in Absprache mit der jeweilig betreuenden Lehrkraft gemäß der attestierten Zeit verlängert werden.

Bevor die Facharbeit von Ihnen angefertigt werden kann, müssen Sie Fächer angeben, in denen Sie die Facharbeit anfertigen wollen. Dies ist nötig, da manche Fächer beliebter für Facharbeiten sind als andere, Lehrkräfte aber nicht mehr als sieben Facharbeiten pro Kurs betreuen sollen, da sonst eine adäquate Betreuung schwierig werden kann. Der Zeitraum für die Wahl der "Wunschfächer" wird von Ihrer Stufenleitung bekannt gegeben. Alle Anmeldungen werden gleichberechtigt, unabhängig vom Zeitpunkt der Anmel-

<sup>1</sup> Schülerinnen und Schüler

<sup>2</sup> nachfolgend auch Q1

dung, berücksichtigt. Falls es zu viele Anmeldungen für eine Lehrkraft gibt, so entscheidet ein Losverfahren darüber, in welchem Fach geschrieben werden kann. Nach der Frist abgegebene "Wunschlisten" können mitunter nicht mehr berücksichtigt werden. Sollten Sie keinerlei Wünsche abgeben, so wird die Stufenleitung ein Fach/eine Lehrkraft bestimmen, bei der Sie die Facharbeit anfertigen müssen – das sollten Sie jedoch aus nahe liegenden Gründen vermeiden.

Der vorgegebene Umfang einer Facharbeit umfasst am Heinrich-Heine-Gymnasium<sup>3</sup> 9 bis 12 reine Textseiten. Deckblatt, Inhaltsverzeichnis und alle Seiten ab dem Literaturverzeichnis werden somit nicht mit in den Umfang der Arbeit eingerechnet.

Die Absprache zu den jeweiligen Themen und die finale Themenformulierung der Facharbeit erfolgt mit der jeweiligen Lehrkraft, bei der die Facharbeit geschrieben wird. Diese Themenformulierung mitsamt aller weiteren benötigen Angaben sind auf dem Anmeldeformular<sup>4</sup> zu vermerken und bedarf der Unterschrift von Ihnen und der Lehrkraft. Die Lehrkraft kopiert die Anmeldung für die Stufenleitung der Q1, das Original verbleibt bei der Lehrkraft, welche die Beratungsgespräche rund um die Facharbeit protokolliert. So soll zum einen die Selbstständigkeit Ihrer Leistung, aber auch der Prozess des Arbeitens und die adäquate Betreuung durch die Lehrkraft nachgewiesen werden.

Die Eigenständigkeit der Leistung muss von Ihnen durch eine schriftliche Erklärung dokumentiert werden (siehe 4.4).

Kann nachgewiesen werden, dass die Arbeit ganz oder in Teilen nicht von Ihnen angefertigt wurde, so führt das – je nach Umfang der Täuschung – zu einer Abwertung der Note bis hin zur Note "ungenügend (6)".

Die **Benotung der Facharbeit** erfolgt durch die jeweilig betreuende Lehrkraft, eine Zweitbegutachtung ist nicht vorgesehen. Sprechen Sie also mit Ihrer Lehrkraft, welche Bewertungsmaßstäbe Sie – abgesehen von diesem Leitfaden – an Facharbeiten stellt.

Die **Abgabe der Facharbeit** erfolgt in ausgedruckter und digitaler Form bis spätestens um 12:00 Uhr am Tag der Abgabefrist – die für alle SchülerInnen **verpflichtend** ist - (der genaue Zeitpunkt wird in jedem Schuljahr individuell bestimmt) bei der jeweiligen Lehrkraft. Ist die Lehrkraft an diesem Tag nicht anwesend, so wird die ausgedruckte Facharbeit im Sekretariat abgegeben, wo sie mit einem Datumsstempel versehen wird. Die digitale Fassung muss noch am selben Tag von Ihnen an die Lehrkraft übermittelt werden.

<sup>3</sup> nachfolgend auch HHG

<sup>&</sup>lt;sup>4</sup> zu finden auf der Schulhomepage: "Anmeldung zur Facharbeit" [http://www.hhg-mettmann.de/organisa](http://www.hhg-mettmann.de/organisation/oberstufe/)[tion/oberstufe/](http://www.hhg-mettmann.de/organisation/oberstufe/) (Stand 12.09.2022)

#### <span id="page-4-0"></span>**1.2 Strategien zur Themenfindung und -formulierung**

Viele SchülerInnen stehen bei der Themenfindung vor einer schwierigen Wahl. Oftmals gibt es (zu) viele Themen und Themenbereiche, die interessant erscheinen, sodass die konkrete Themenfindung sprichwörtlich die Qual der Wahl ist. Daher sollte man sich schon mehrere Wochen vor der Anmeldung Gedanken darüber machen, zu welchem Themenfeld man arbeiten möchte, und wie genau die konkrete Fragestellung für die Facharbeit aussehen soll. Idealerweise sucht bereits schon im Vorfeld das Gespräch mit der betreuenden Lehrkraft bezüglich der individuellen Interessen und eines konkreten Vorhabens. Sofern Sie den Zuschlag für Ihr Wunschfach (siehe 1.1) erhalten haben, müssen Sie eine konkrete Fragestellung und einen individuellen Schwerpunkt zu Ihrem Thema finden, der das Thema inhaltlich eingrenzt und somit bearbeitbar macht.

Sollten Sie Sich beispielsweise für das Thema "Naturschutz" interessieren, so ergeben sich sehr viele unterschiedliche Aspekte rund um den "Naturschutz". Sie müssen "Naturschutz" also weiter eingrenzen. So könnten Sie beispielsweise auf den Aspekt des "Klimawandels" als Teil von "Naturschutz" eingehen. Da dies aber immer noch viel zu umfangreich ist, finden Sie nachfolgend einige konkrete Beispiele, die im Rahmen einer 10- 12-seitigen Facharbeit möglich wären. Dabei ist es empfehlenswert, die Facharbeit anhand einer Leitfrage zu formulieren. Diese Frage soll dann, anhand Ihrer Ausführungen in der Facharbeit, am Ende beantwortet werden. So erhält Ihre Facharbeit einen "roten Faden" und folgt einer logischen Struktur.

Zum Beispiel wären folgende Themen denkbar:

- 1. "Die Notwendigkeit der Bekämpfung des Klimawandels für das Überleben der Menschen auf Sylt."
- 2. "Die Ursachen des Klimawandels durch das Auftauen der Permafrostböden in der Antarktis".
- 3. "Die Konsequenzen des Klimawandels für die Zukunft des Alpentourismus im Skiort Ischal."

Es gilt also: Je konkreter die Themenformulierung vorgenommen wurde, desto einfacher haben Sie es als VerfasserIn, Literatur zu recherchieren, auszuwählen und die Leitfrage adäquat zu beantworten, anstatt Sich in zu vielen Informationen zu verzetteln und für Ihr Thema nicht relevante Inhalte zu reproduzieren.

Die finale Themenformulierung sollte sich an folgenden Kriterien orientieren:

- 1.) "Das von Ihnen gewählte Thema soll gerade für Sie persönlich relevant sein. Vermeiden Sie daher tunlichst, ein Thema z.B. von Freunden oder älteren Geschwistern einfach zu übernehmen.
- 2.) Es muss Ihnen möglich sein, die Problemstellung Ihres Themas in einem Satz verständlich und nachvollziehbar zu umreißen.
- 3.) [Wünschenswert ist die Verknüpfung folgender Bausteine, die sie als Ziel in Ihrer Arbeit verfolgen]:
	- Beschreibung (z.B. "Marktstrategien eines mittelständischen Unternehmens");
	- Erklärung (z.B. "Ursachen für die Krise der Volksparteien"; "Ursachen für Kopfschmerzen");
	- Prognose (z.B. "Die Zukunft des Alpentourismus"; "Szenario: Die Zukunft der Arbeitswelt)." 5

#### <span id="page-5-0"></span>**1.3 Selbstbestimmtes und eigenverantwortliches Arbeiten**

"Die Fach[arbeit] (..) ist die umfangreichste und zeitaufwändigste schriftliche Arbeit Ihrer schulischen Karriere."<sup>6</sup> Sechs Wochen Arbeitszeit erscheinen auf den ersten Blick als sehr viel und wird daher von nicht wenigen SchülerInnen als eine großzügig bemessene Zeitspanne wahrgenommen. Dabei wird jedoch vergessen, dass in diese sechs Wochen reguläre Klausurtermine und normaler Unterricht fallen, die auch sehr am Zeitkontingent nagen. Es ist daher dringend zu empfehlen, dass Sie die ganze Zeit sinnvoll nutzen, um auch bei zeitlichen Engpässen (auch unter Berücksichtigung von privaten Umständen) genügend Zeit für die Facharbeit haben.

Zur Unterstützung des eigenverantwortlichen Arbeitens hat sich daher eine Herangehensweise erwiesen, die man der folgenden Grafik<sup>7</sup> entnehmen kann:

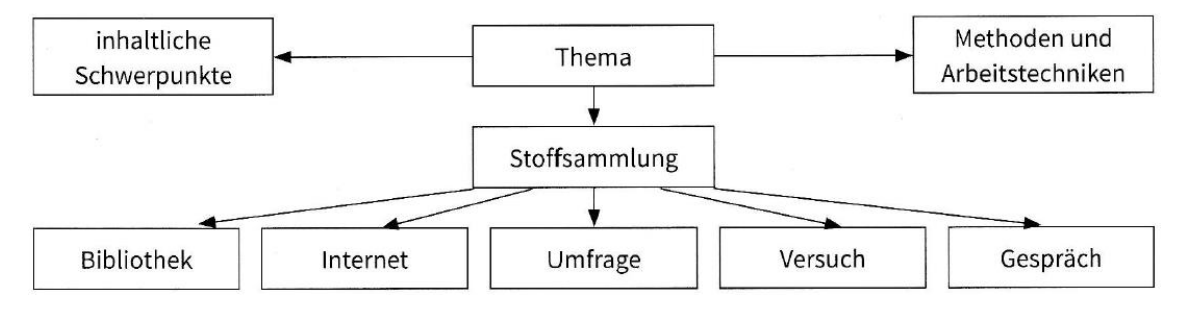

<sup>5</sup> C.Raps/S. Raps: Leitfaden zur Erstellung einer Facharbeit/Seminararbeit 2022, S.8

<sup>6</sup> Ebd. S.9

 $<sup>7</sup>$  Ebd.</sup>

So kann in einem ersten Schritt mittels einer Mindmap ein Überblick über das gewählte Facharbeitsthema geschaffen werden. Die Punkte können und sollen dann nacheinander abgearbeitet werden. Es müssen beispielsweise zur Stoffsammlung nicht alle Punkte für Ihre Facharbeit gelten. Entscheiden Sie für Sich, was sinnvoll ist, um die Leitfrage Ihrer Facharbeit beantworten zu können!

#### <span id="page-6-0"></span>**2. Stoffsammlung für die Facharbeit**

"Ein erster wichtiger Baustein Ihrer Forschungsarbeit ist die Literaturrecherche." [...] Im Mittelpunkt Ihrer Literaturrecherche steht die Beschäftigung mit schriftlichen Quellen. Als Quellen kommen für Sie Zeitungsartikel, Lexika, Sachwörterbücher, Nachschlagewerke, Sammelbände und Fachzeitschriften zur Verfügung. Auch der vorliegende Leitfaden ist für Sie ein wichtiges Dokument, das Sie sorgfältig lesen und für Sie relevante Passagen farblich markieren sollten, um diese schnell wiederfinden zu können.

Eine Übersicht über die Unterschiede dieser Quellen können Sie im Anhang finden.

Eine gute Recherche im Vorfeld der Anfertigung der Facharbeit verschafft Ihnen Klarheit über Inhalt und Struktur (-> Mindmap) Ihrer Arbeit. Dennoch werden Sie im Verlauf Ihrer Ausarbeitung immer wieder neue Literatur recherchieren und lesen müssen, je nachdem wie tiefgehend Sie sich mit Ihrem Thema auseinandersetzen.

Zur Recherche von Literatur eignen sich insbesondere die (auch online verfügbaren) Datenbanken von (Universitäts-)Bibliotheken - wie z.B. <https://katalog.ulb.hhu.de/> (Universität Düsseldorf) oder <https://www.bib.uni-wuppertal.de/de/suchen/> (Universität Wuppertal). Über diese Katalogsuche kann man auch in Erfahrung bringen, ob geeignete Materialien für die eigene Facharbeit in der jeweiligen Universität vorhanden oder verliehen sind. Meist haben Universitäten von großen oder bekannten Büchern auch sogenannte Präsenzexemplare, die also permanent verfügbar sind.

Auch Sie als SchülerIn sollten die Möglichkeit nutzen, Literatur aus einer Universitätsbibliothek zu verwenden. Gehen Sie mit einigen Freunden, die auch eine Facharbeit schreiben, in eine Universitätsbibliothek Ihrer Wahl und lassen Sie sich bei der Literaturrecherche in der Bibliothek vom Personal helfen – so lernen Sie auch die Funktionsweise vom Ausleihsystem für Ihr späteres Studium kennen. Eine Fremdausleihe für SchülerInnen ist in Universitätsbibliotheken möglich.

Bei der Recherche in diesen Katalogen sollten Sie jedoch nach konkreten Schlagworten suchen, die Ihre Suche eingrenzen, da beispielsweise das Such-Wort "Demokratie" eine unüberschaubare Anzahl von Ergebnissen generiert.

# <span id="page-7-0"></span>**2.1 Literaturrecherche – analog und digital**

"Die Recherche im Internet hat sich zu einer Basismethode der bequemen Informationsbeschaffung entwickelt. Allerdings müssen die leicht zugänglichen Inhalte sorgsam geprüft werden. Da eine lange Gültigkeit keineswegs garantiert ist, drucken Sie Ihre Internetquelle entweder aus oder speichern diese auf dem Computer. (Dies kann zum Beispiel mithilfe eines Screenshots geschehen. Drücken Sie dazu die Taste "Druck" auf Ihrer Tastatur und fügen die so erstellte Bildschirmaufnahme zum Beispiel in ein Textdokument ein.) Überschätzen Sie die Internetrecherche dabei nicht, denn den Königsweg zu einer guten Seminararbeit werden Sie dort nicht finden." 8

Internetquellen sind eine schnelle und bequeme Form der Literaturrecherche, jedoch muss man einige zentrale Punkte beachten. "Die wichtigste Grundregel lautet, dass nichts zitierfähig ist und damit im Rahmen eines schulischen Rechercheauftrags verwendbar ist, was nicht auf seriösen Seiten veröffentlich wurde. Dabei ist es schwierig zu definieren, was unter einem "seriösen" Anbieter zu verstehen ist."<sup>9</sup> Eine Übersicht über vertrauenswürdige Websites und woran man diese erkennen kann, finden Sie im Anhang.

# <span id="page-7-1"></span>**2.2 Fragetechniken für die eigene Recherche**

Umfragen gehören – abhängig von der Leitfrage der Facharbeit – zum wissenschaftlichen Standard in den Sozial- und Geschichtswissenschaften. Bei der Erstellung eines Fragebogens kann es leicht passieren, dass Sie unbewusst Informationen oder Einstellungen abfragen, die Sie gar nicht erheben wollen. Sie sollten daher Ihren Fragebogen vor der Durchführung von Befragungen mit Ihrer Lehrkraft absprechen.

<sup>8</sup> Ebd. S.12

<sup>&</sup>lt;sup>9</sup> Ebd. S.13

Generell lassen sich Frageformen in *geschlossene* und *offene* Fragen unterscheiden. Je offener die Fragestellung ist, desto mehr Spielraum hat die befragte Person bei der Beantwortung und desto schwieriger ist die Auswertung der Antworten, da sich diese nicht so leicht strukturieren lassen.

Beispiele für offene und geschlossene Fragen:

- 1.) Offene Frage: "Was unternehmen Sie konkret zum Schutz des Klimas?"
- 2.) geschlossene Frage: "Können Sie Sich vorstellen ab sofort auf Einkäufe im Internet zu verzichten, um das Klima zu schützen?"

Sie sehen, dass die erste Frage eine große Bandbreite an Antworten zulässt, die zweite jedoch nicht. Sinnvoll ist es zudem, wenn Sie die Antworten der geschlossenen Fragen (zum Ankreuzen) vorgeben. Ein unterstützendes Onlinetool ist beispielsweise survio.com.

### **Vertiefung: Expertenbefragung**

Die Sachinformationen für Ihre Facharbeit erhalten Sie meist aus der von Ihnen gewählten Literatur oder Versuchsergebnissen. Danach haben Sie zudem die Möglichkeit, sich mit Experten (oder Zeitzeugen für bestimmte Ereignisse) auseinanderzusetzen und zusätzliche Informationen zu beschaffen.

Ein Experte/eine Expertin ist dadurch gekennzeichnet, dass er/sie Sich in dem Thema sehr gut auskennt und in der Lage ist, verschiedene Standpunkte (bei kontroversen Themen) objektiv zu beleuchten. Die Aussagen der befragten Person müssen sinnvoll verwertbar und zitierbar sein.

Das Interview bzw. die Befragung sollte mit Zustimmung der/des ExpertIn aufgezeichnet werden, sodass Sie das Interview danach transkribieren können. Beim Transkribieren müssen Sie alles "wörtlich und ohne Kürzungen in die Schriftform übertragen".<sup>10</sup> Ein Beispiel für ein Transkript finden Sie im Anhang.

Danach sollten Sie die wesentlichen Aussagen des Interviewpartners herausarbeiten und in der Vorstellung der Facharbeit kurz zusammenfassen. Dazu sollten Sie Aussagen in Ihrer Facharbeit als direktes oder indirektes Zitat verwenden (siehe 4.2.).

<sup>10</sup> Ebd. S.35

# <span id="page-9-0"></span>**3. Auswertung der gesammelten Materialien**

Nachdem Sie Sich mit dem Thema auseinandergesetzt und eine Leitfrage entwickelt haben müssen Sie nun die vorher gesichteten Materialien hinsichtlich Ihrer konkreten Fragestellung auswerten. Der anstehende Arbeitsprozess der Literaturauswahl wird durch das folgende Schaubild<sup>11</sup> verdeutlicht:

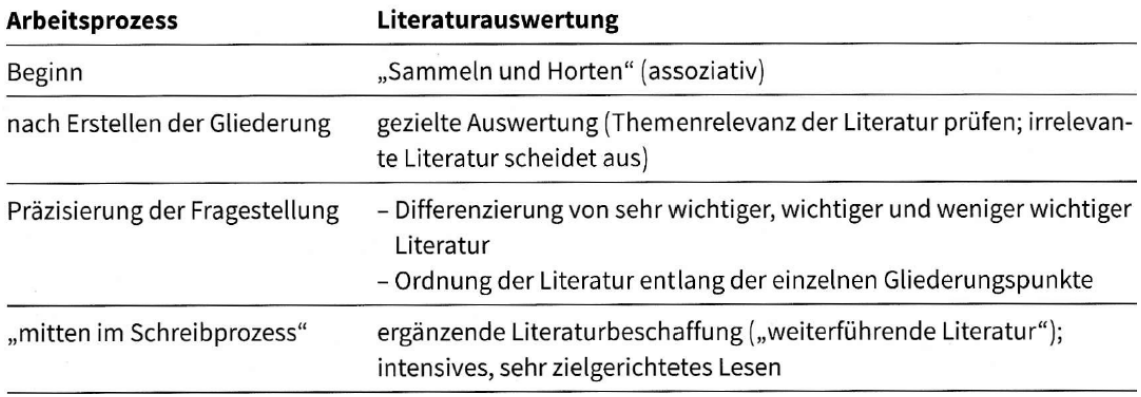

# <span id="page-9-1"></span>**3.1 Literaturauswahl**

Zu Beginn Ihrer Auseinandersetzung mit dem Thema werden Sie vermutlich verschiedene Texte/Textstellen in relativ kurzer Zeit gelesen haben, um so einen ersten Einblick in Ihr Facharbeitsthema zu bekommen. Nun kommt die große Herausforderung bei der Erarbeitung der Facharbeit relevante von weniger wichtigen Informationen für ihr spezifisches Thema aus der Literatur herauszufiltern. Hilfreich ist es, wenn Sie in Büchern die Inhaltsverzeichnisse durchsehen und nur die relevanten Kapitel lesen und farbig markieren, sodass Sie beim Schreiben wichtige Passagen schnell wiederfinden können. Um weiterhin so effizient wie möglich zu arbeiten, sollten Sie Sich von zusätzlichen Ablenkungen wie beispielsweise der Handynutzung, Musik oder generell "Social Media" lossagen und bewusste Arbeits- aber auch Entspannungsphasen einplanen. Gelesene Texte sollten immer auch reflektiert und auf Ihre Relevanz für die Facharbeit hin überprüft werden. Gegebenenfalls ergibt sich mitunter auch ein völlig neuer Gesichtspunkt für Ihre Gliederung!

## <span id="page-10-0"></span>**3.2 Auswertung von Statistiken**

Vieles von dem, was uns umgibt, wird von Statistiken erfasst. Es erscheint daher logisch, auch auf Statistiken in Ihrer Facharbeit zurückzugreifen, sofern Sie den Ertrag des Textes bereichern und/oder die Argumentation inhaltlich bereichern. So können komplexe Sachverhalte durch Statistiken, welche in Grafiken wie Tabellen oder Diagrammen zusammengefasst werden, oftmals leichter verständlich visualisiert werden. Statistiken und Grafiken sind jedoch kein Selbstzweck, sondern sollten in der Regel erläutert werden (Stichwort: **Eigenleistung**).

Bei der Nutzung und der damit einhergehenden Analyse ist jedoch kritisches Denken von Ihnen erforderlich. Dem bekannten, ehemaligen britischen Premierminister Winston Churchill (1874-1965) wir das folgende Zitat zugeschrieben: "Traue keiner Statistik, die du nicht selbst gefälscht hast."

Dies kommt daher, dass viele Statistiken mit einem bestimmten Ziel, einer (politischen, wirtschaftlichen/weltanschaulichen/…) Intention erstellt werden – die Anfertigung von Statistiken erfolgt durch teure Arbeitskräfte und müssen daher für private Firmen/Personen (wirtschaftlichen) Profit in Aussicht stellen. Manche Statistiken werden bewusst manipuliert, indem Sie bestimmte Aspekte gar nicht oder verstärkt abbilden (Beispiele im Anhang.) Sie müssen also jede statistische Darstellung dahingehend bewerten, ob Sie für Ihre Arbeit geeignet ist und ggf. auf kritische Aspekte hinsichtlich der erfassten Daten oder Visualisierungsform hinweisen.

### <span id="page-10-1"></span>**3.3 Fachspezifische Vorgaben**

Neben diesen allgemeinen Anforderungen an die Facharbeit gibt es weitere, fachspezifische Besonderheiten, die nachfolgend erläutert werden. So ergeben sich Besonderheiten in den Naturwissenschaften durch beispielsweise (bio-)chemische oder physikalische Versuche und spezielle Anforderungen an Zitierweisen in den Fremdsprachen.

### <span id="page-10-2"></span>**3.3.1 Versuche protokollieren in den Naturwissenschaften**

Nachfolgende Informationen sind aus einer von Herrn Dr. Cornels verfassten Anleitung übernommen.<sup>12</sup>

<sup>&</sup>lt;sup>12</sup> Handout: "Anleitung zu den Protokollen" von Herrn Dr. Cornels (Stand 2022), Fettdruck im Original, Kürzungen Kambeck

"Jede [Lehrkraft] hat zwar meist ihre/seine eigene Vorstellung davon, wie das "perfekte Protokoll" auszusehen hat, trotzdem an dieser Stelle ein paar allgemeingültige Hinweise zur Erstellung der (.) Protokolle.

(…)

## **Gliederung:**

(gilt im Wesentlichen für alle wissenschaftlichen Protokolle und Veröffentlichungen)

#### **1. Einleitung**

Kann z.B. enthalten:

• Worum geht es? (kurze **Einführung** in die im Versuch behandelte Thematik/Problematik; Stand der Forschung; Literatur)

- Was soll im Versuch gezeigt werden? (**Fragestellung**)
- Welche Methodik wird angewandt? Warum? (..) [E]rwarteter Umfang ca. 1/4, **max. 1 Seite**

#### **2. Material und Methoden**

- Wie wurde der Versuch durchgeführt? ("Kochrezepte")
- Hier ist der Verweis auf das Skript legitim (mit Titel und Seitenzahl)
- Alle Abweichungen vom Skript müssen aufgeführt werden!

#### **3. Ergebnisse**

• Hier werden alle Rohdaten bzw. errechneten Resultate sowie Grafiken, Fotos, Gele oder sonstige Ergebnisse in übersichtlicher Form dargestellt. Sind Rechnungen durchzuführen, ist eine nachvollziehbare **Beispielrechnung** obligatorisch. Weitere Werte können dann meist tabellarisch dargestellt werden. Einheiten nicht vergessen! Sinnvoll runden!

• Tabellen und Grafiken werden durchnummeriert und müssen **selbsterklärend**, d.h. auch ohne den restlichen Text verständlich sein. Alle nötigen Informationen müssen Titel, Legendentext, Beschriftung usw. zu entnehmen sein. Tabellen haben vereinbarungsgemäß Überschriften, wohingegen bei Abbildungen der Titel unter der Grafik platziert wird.

- Ein **Textteil** muss die wesentlichen Ergebnisse schildern und zusammenfassen!
- Ausreden wie "In Excel kann man das aber nicht so darstellen..." gelten nicht! Es gibt immer noch Bleistifte und Millimeterpapier.

#### **4. Diskussion**

Hier werden die Ergebnisse "besprochen", z.B. im Hinblick auf folgende Punkte:

- Entsprechen die Resultate den (formulierten) Erwartungen?
- Zeigen sich Auffälligkeiten? Maximal-/Minimalwerte? (Nur Tendenzen aufzeigen, nicht noch einmal die Ergebnisse wiederholen)
- Lassen sich konkrete Aussagen formulieren? Auch Theorien oder Postulate können aufgestellt werden, wenn sie denn sinnvoll begründet sind.
- Traten unerwartete Ergebnisse auf? Woran könnte das liegen? (Fehlersuche)
- Welche weiterführenden Experimente sind u.U. sinnvoll?
- (…) [E]ine 1/2 bis **max. 1 Seite** [ist] ausreichend!

## (…)

#### **6. Anhang**

• Alles, auf was sich sonst noch so im Protokoll bezogen wird (Skript, meterlange Schreiberausdrucke, Sicherheitsdatenblätter zu Chemikalien (…))

Allgemein gilt:

• In der Kürze liegt die Würze!

Die Konzentration auf das Wesentliche ist ebenso wichtig wie die Korrektheit des Geschriebenen!

Ein Computer ist bei der Erstellung der Protokolle wünschenswert, aber nicht zwingend erforderlich (solange das Protokoll leserlich ist).

• Im Zweifelsfalle berät [Sie] die [betreuende Lehrkraft] gerne in allen Protokollfragen.

• **Sollte eine Korrektur und zweite Abgabe des Protokolls nötig sein, bitte die erste Version mit den Randbemerkungen der [Lehrkraft] wieder beilegen!**"

### <span id="page-12-0"></span>**3.3.2 Fremdsprachen**

Besonderheiten in den Fremdsprachen ergeben sich durch andere Abkürzungen in der Zitierweise von Textpassagen und Bibliografieren (S. 4.2.1 bis 4.2.3 und 4.3.1).

#### <span id="page-13-0"></span>**4. Äußere Form und Gestaltung der Facharbeit**

Eine Facharbeit erfüllt verschiedene Anforderungen an die äußere und innere Form. Nachfolgend wird anhand von Abbildungen erklärt, wie Sie die Formateinstellungen für Ihre Facharbeit vornehmen können. Da das HHG über ein Office-Paket der Firma Microsoft verfügt, steht jedem Lernenden eine solche Lizenz zu. Daher werden die Einstellungen zur Formatierung für das Programm Microsoft Word beispielhaft beleuchtet. Die Benutzung von alternativer Schreibsoftware, wie beispielsweise OpenOffice (kostenfrei) ist natürlich auch möglich. Die jeweiligen Einstellungsoptionen werden in diesen Programmen jedoch anders vorgenommen. Es ist sinnvoll, die Formateinstellungen für das gesamte Dokument vorzunehmen, bevor mit dem Schreiben begonnen wird, da sich ansonsten Formatierungen und ggf. die Anzahl der Seiten (als Umfang der Facharbeit) verändern können, wenn die Facharbeit bereits inhaltlich fertiggestellt ist. Dies müsste dann im Nachgang manuell und zeitlich aufwändig geändert werden. Versuchen Sie generell Freiräume bzw. halbleere Seiten in Ihrer Facharbeit zu vermeiden (wie hier), da diese beim Leser das Gefühl von Unvollständigkeit erwecken.

#### <span id="page-14-0"></span>**4.1 Aufbau**

Zunächst müssen folgende Einstellungen für das Format vorgenommen werden. Klicken Sie auf den Reiter<sup>13</sup> "Lavout", wählen Sie "**Seitenränder**" und passen Sie die Einstellungen wie im Bild rechts an:

Im selben Reiter (Layout) befinden sich weitere Einstellungen, die Sie vornehmen müssen. So muss der **Zeilenabstand** ("nach") auf "1,5 Pt." eingestellt werden und die **automatische Silbentrennung** (im unteren Bild links) aktiviert werden.

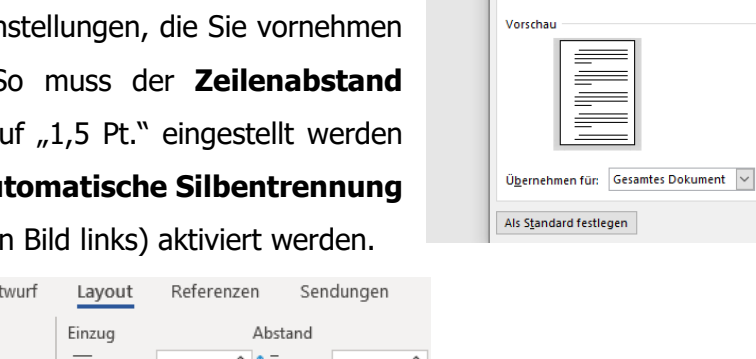

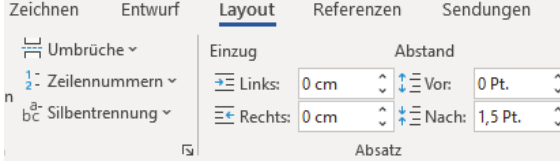

Die **Schriftart** sollte eine gut lesbare Computer-Schrift sein, wie beispielsweise *"Arial"*, "Times New Roman" oder "Tahoma" (wie in dieser Facharbeit benutzt). Sie können bereits sehen, wie sich diese Schriftarten unterscheiden. Welche Sie verwenden, bleibt Ihnen überlassen. Die Schriftgröße ist für "Arial" und "Tahoma" auf "11" festgelegt für "Times New Roman" auf "12", um eine gute Lesbarkeit zu ermöglichen. Die Schriftart in den **Fußnoten** (siehe Zitate in 4.2) muss die Ihrer Facharbeit verwendeten entsprechen, die Schriftgröße dafür beträgt "9" (bei Times New Roman "10").

Datei

 $\Box$ 

Seiten

ränder

Start

Seite einrichten

Seitenränder  $Qben:$ 

Bundstea:

Ausrichtung P

Links:

**Seiten** 

Mehrere Seiten:

Einfügen

Seitenränder Papier Layout

 $2.50 \text{ cm}$ 

 $4,0$  cm

 $0 \text{ cm}$ 

 $\Box$ Hochformat Ouerforma

Zeichnen

 $\frac{1}{\sqrt{2}}$ 

 $\div$ 

 $\left|\div\right|$ 

Standard

Entwurf

Unten:

**Rechts:** 

**Bundsteaposition:** 

 $\checkmark$ 

Layout

Referenzen

 $\overline{\mathbf{z}}$  $\times$ 

 $2$  cm

 $2 \text{ cm}$ 

Links

OK Abbrechen

 $\left| \div \right|$ 

 $\frac{1}{\tau}$ 

 $\vert \mathbf{v} \vert$ 

Verwenden Sie im Reiter "Start" ebenfalls die Einstellung **Blocksatz** (auf dem Bild unten rechts zu sehen  $\equiv \equiv \equiv \equiv$ ). Nehmen Sie die Einstellungen wie folgt vor:

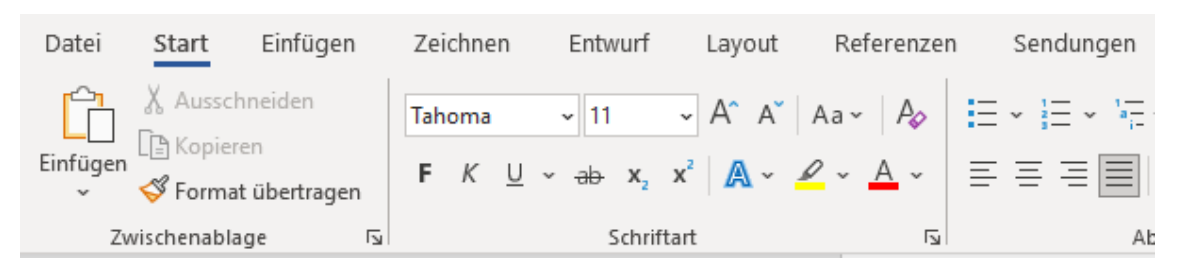

<sup>&</sup>lt;sup>13</sup> Als "Reiter" werden die einzelnen Bereiche in den Menüleisten bezeichnet.

Nachfolgend Sehen Sie die korrekte **Gestaltung des Deckblatts** inklusive farbiger Hinweise, wie die Einstellungen vorgenommen werden sollen. In der Regel gibt es kein Titelbild als Aufhänger Ihrer Facharbeit. Sollten Sie dennoch beispielsweise eine geeignete Karikatur oder Plakat/Bild gefunden haben, das Sie verwenden wollen, so wenden Sie sich an die betreuende Lehrkraft, ob Sie das Deckblatt in dieser Art gestalten dürfen. Das korrekt gestaltete Deckblatt sieht wie folgt aus:

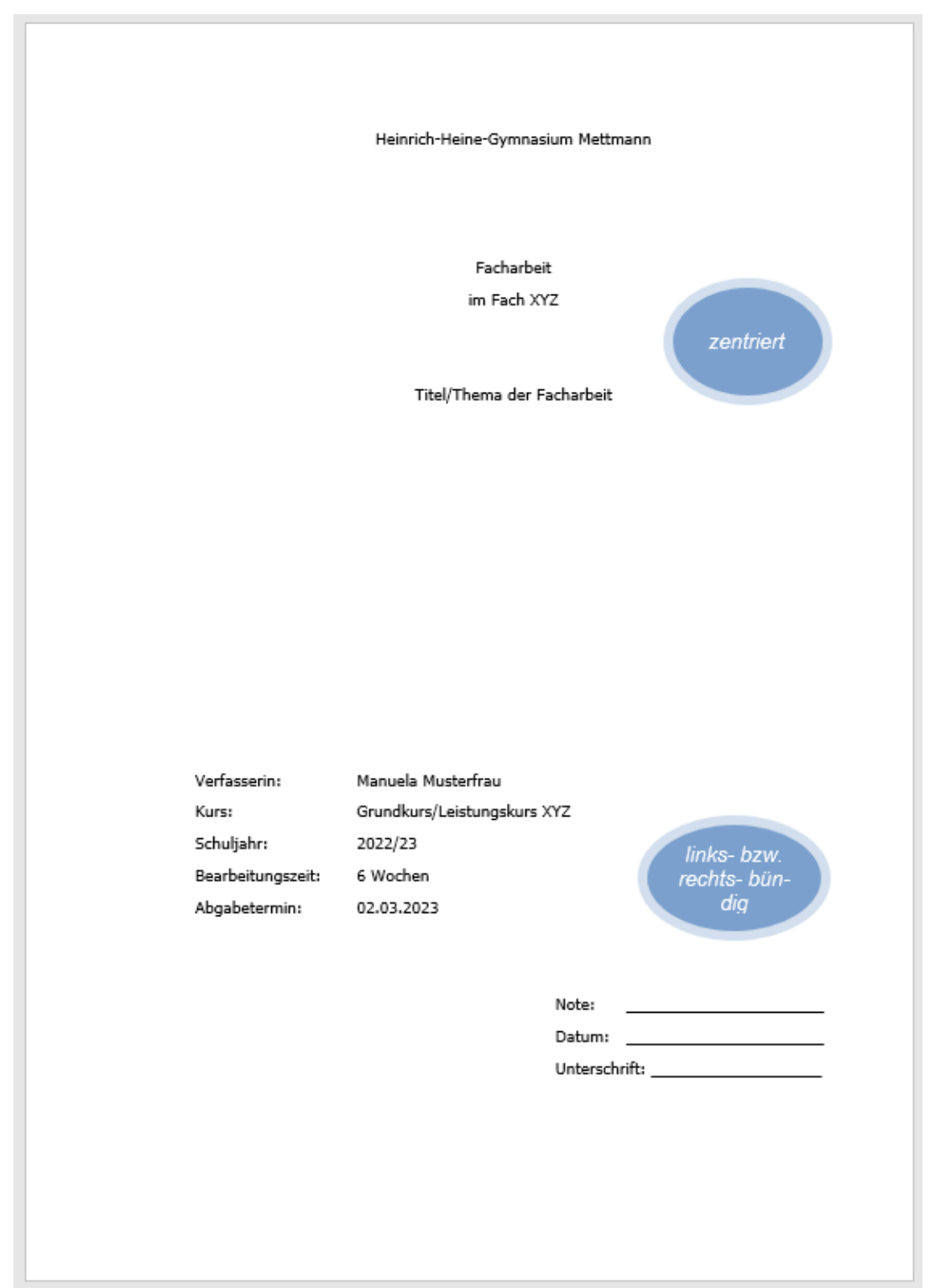

Auffallend ist, dass der Rand links breiter ist als rechts. Dies hat mit den von Ihnen vorgenommen Einstellungen am Seitenlayout zu tun und lässt die Seite als mittig zentriert erscheinen, wenn Sie die Facharbeit zur Abgabe gelocht und in eine Mappe geheftet haben. Die im Screenshot dargestellten Informationen müssen von Ihnen für Ihre Facharbeit selbstverständlich individuell angepasst werden. Die Verwendung von Fettdruck zur Hervorhebung von Titel und Thema der Facharbeit ist möglich.

Im **Inhaltsverzeichnis/der Gliederung**, welche/s direkt nach dem Deckblatt geführt wird, wird in einem Überblick der "rote Faden" der Arbeit sichtbar.

Es ist ratsam, dass Sie daher Ihre Arbeit in bestimmte Kategorien gliedern und diese in einzelne, thematische Schwerpunkte innerhalb der Gliederung aufteilen (vgl. Inhaltsverzeichnis dieser Arbeit). So haben Sie stets den Überblick über relevante Aspekte und können Ihre eigene Arbeit besser strukturiert visualisieren.

Die Gliederung im Inhaltsverzeichnis erfolgt numerisch (1/1.1/1.1.1/1.1.2/…). Eine Untergliederung in zum Beispiel 1.1.1 ist nur dann gestattet, wenn es auch einen Unterpunkt 1.1.2 (oder weitere) gibt. Es hat sich in der Wissenschaft etabliert, dass dabei nicht mehr als drei Ebene gebildet werden (also nicht z.B. 1.1.1.1). Dieser spezielle, thematische Unterpunkt sollte dann nach Möglichkeit in 1.1.1 abgearbeitet werden. Zur Erinnerung: Nur die Seiten ab der inhaltlichen Ausführung von "Punkt 1" bis ausschließlich des Bereichs "Anhang", werden zum Umfang (10-12 Seiten) gerechnet.

Die Formatierung des Inhaltsverzeichnisses kann durch MS Word weitgehend automatisiert werden, was viel Arbeit erspart und daher nach Möglichkeit genutzt werden sollte. Zu diesem Zweck müssen die einzelnen Kapitelüberschriften und Unterkapitel von Ihnen nacheinander markiert werden und als Überschrift kenntlich gemacht werden. Klicken Sie dazu, nach Markierung Ihrer Überschrift, im Reiter Start auf den dritten Button von

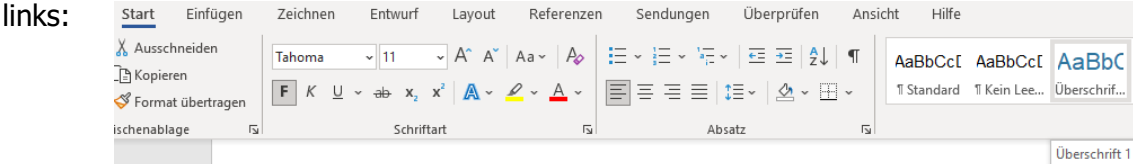

Bei Unterkapiteln müssen Sie den vierten Button von links anwählen. Nun müssen Sie die Formatvorlage ändern. Dazu klicken Sie mit der rechten Maustaste in die entspre-

chende Formatvorlage und wählen "Ändern".

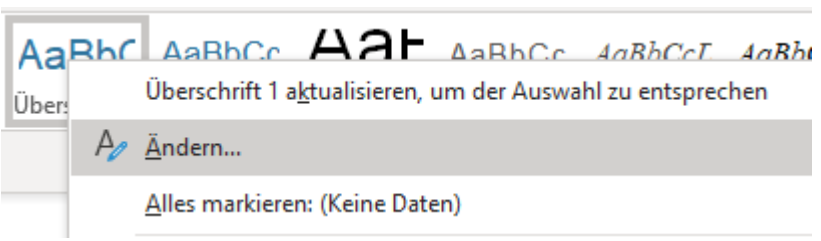

Passen Sie danach die Formatierung (insbesondere der Schriftart) so an, dass Sie zu Ihrer Arbeit passt, z.B. wie folgt:

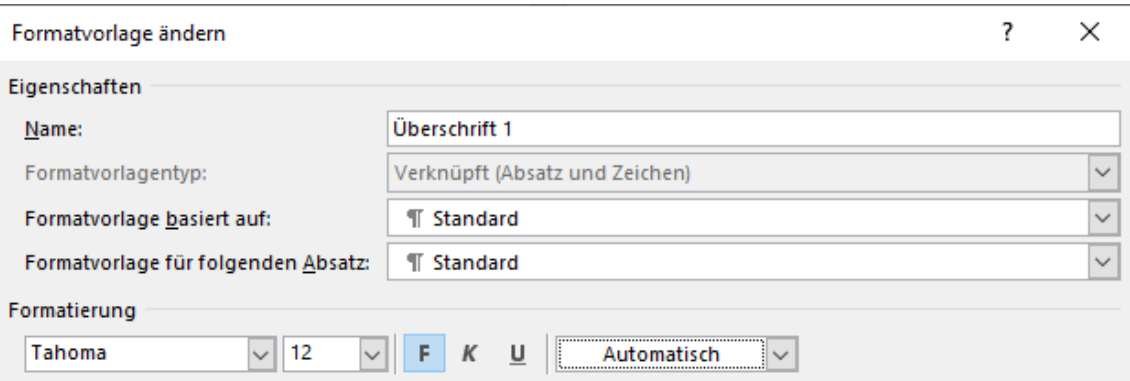

Für diese Überschriften sollten Sie auch auf eine größere Schriftart und auf Fettdruck zurückgreifen, die Farbe sollte "automatisch" vergeben werden. Verfahren Sie so auch bei den Unterkapiteln, ggf. können Sie diese auch kursiv anzeigen lassen. Sie sollten zudem darauf achten, dass Sie die Kapitelüberschriften korrekt nummerieren, da dies mit übernommen wird.

Anschließend klicken Sie auf die Stelle, an der Sie das Inhaltsverzeichnis einfügen möchten (Seite zwei) und wählen im Reiter "Referenzen" links auf "Inhaltsverzeichnis" und wählen dort "**Automatisches Verzeichnis 2**" 14 . Das eingefügte Inhaltsverzeichnis kann jederzeit erweitert werden. Dazu müssen die neuen Überschriften, wie zuvor erläutert, eingefügt werden.

Das Inhaltsverzeichnis mitsamt Überschriften und Seitenzahlen kann mit wenig Aufwand automatisch aktualisiert werden. Dazu müssen Sie lediglich in das Feld "Inhaltsverzeichnis "links-klicken" und das Inhaltsverzeichnis wie im Bild gezeigt, vollständig aktualisie-

ren.

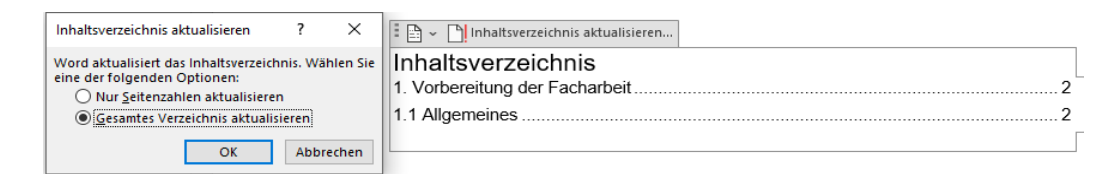

Nach der inhaltlichen Gliederung finden sich zwangsläufig die Punkte "Literaturver**zeichnis**" und "**Anhang**" (ggf. auch noch ein Abkürzungsverzeichnis und ein Abbildungsverzeichnis, wenn Sie auf mehrere Abbildungen im Anhang verweisen, wie in dieser Arbeit) sowie die von Ihnen **unterschriebene, Eidesstattliche Erklärung**<sup>15</sup> , in der Sie versichern, dass Sie die Facharbeit selbstständig angefertigt und alle Quellen korrekt angegeben haben.

<sup>&</sup>lt;sup>14</sup> Anmerkung Kambeck: Der Text "Inhaltsverzeichnis" ist angemessener als "Inhalt".

<sup>&</sup>lt;sup>15</sup> Die heute weithin als eidesstattliche Erklärung bekannte Versicherung an Eides statt, ist eine besondere Beteuerung, mit der eine Person bekräftigt, dass eine bestimmte Erklärung der Wahrheit entspricht.

Im **Anhang** werden Materialien wie Diagramme, Statistiken und Screenshots von zitierten/benutzten Inhalten von Webseiten als Screenshot beigefügt. Wichtig ist, dass besonders wertvolles Anschauungsmaterial zum Thema auch direkt im Text benutzt werden kann, weitere, ergänzende Informationen gehören hingegen in den Anhang. Sie müssen (ggf. in Absprache mit der Lehrkraft) entscheiden, welche Materialien Sie direkt im Text darstellen wollen und welche in den Anhang gehören. Hüten Sie sich jedoch davor, zu viele Grafiken zu verwenden, da Sie sehr schnell den Eigenanteil der Arbeit reduzieren können, wenn Sie die eigene Facharbeit mit Anschauungsmaterialien zu tapezieren. Dies würde sich zwangsläufig auf die Note auswirken.

Eine weitere notwendige Einstellung am Format können Sie erst dann vornehmen, wenn Sie mindestens drei Seiten mit Inhalt (also z.B.: das Deckblatt, das Inhaltsverzeichnis und Seite 1 Ihrer eigenen Ausführungen) gefüllt haben.<sup>16</sup> Die Seitenzahlen – und somit auch der Inhalt Ihrer Arbeit – wird erst ab der Seite nach dem Inhaltsverzeichnis gezählt, daher darf die Nummerierung auch erst ab dieser Seit beginnen. Dies bedarf leider eines umständlichen Tricks, der nachfolgend erläutert wird. Dazu klicken Sie oben im Menü den Reiter "**Einfügen**" und relativ weit rechts auf den Pfeil unter "Seitenzahl" und anschließend auf "**Seitenende**". Dann wählen Sie eine der drei Optionen zur Nummerierung ("Einfache Zahl 1- 3") aus (s. Bild).

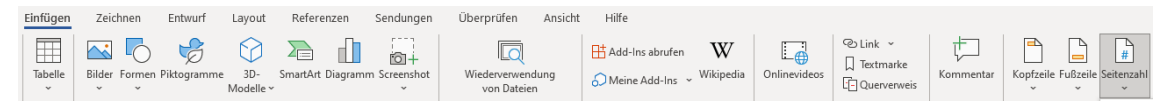

Nun weist Ihr Dokument in der Fußleiste eine Nummerierung auf. Da das Deckblatt und Inhaltsverzeichnis jedoch keine Seitenzahl haben sollen, müssen weitere Einstellungen

vorgenommen werden. Sie müssen hinter Ihrer letzten Eingabe (Buchstabe, Satzzeichen, Zahl…) vom Inhaltsverzeichnis mit der linken Maustaste klicken, so, als wollten Sie an genau dieser Stelle weiterschreiben. Nun klicken Sie auf den Reiter "Layout" und dann auf Umbrüche und wählen "Nächste Seite" aus (s. Bild). Sie werden sehen, dass ihr Eingabefeld nun auf Seite drei gesprungen ist. Nun scrollen Sie bis auf das Seitenende

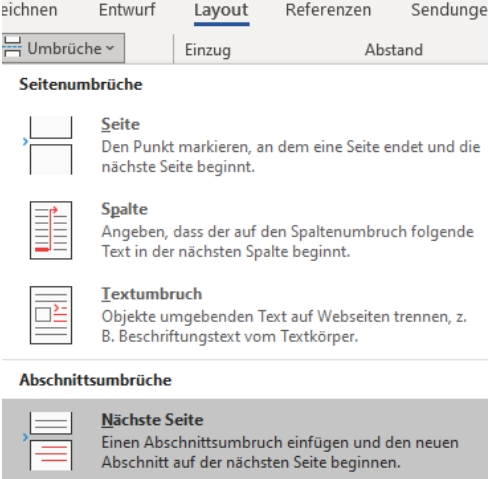

<sup>16</sup> Anmerkung Kambeck: Dies liegt daran, dass MS Word so programmiert wurde.

von Seite drei und klicken mit Doppelklick der linken Maustaste in Höhe der Seitenzahl.

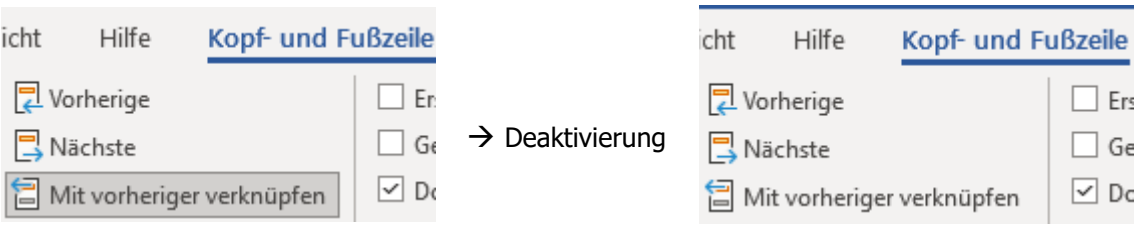

Nun deaktivieren Sie die voreingestellte Option "Mit vorheriger verknüpfen".

Schließen Sie anschließend die Kopf- und Fußleiste wieder (rotes Kreuz) und klicken Sie

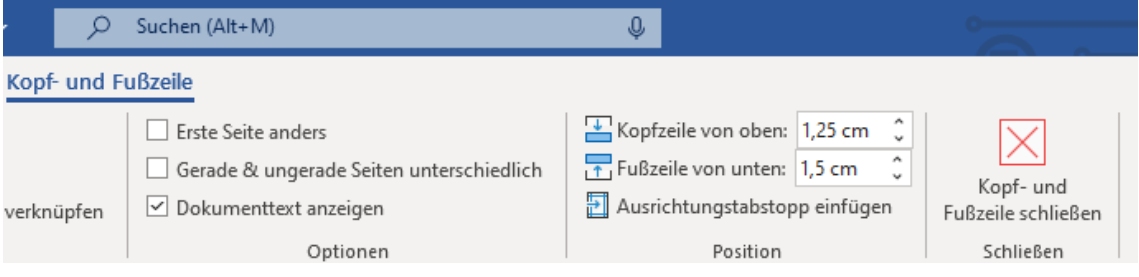

danach in die Fußleiste von Seite zwei, um dort Ihre aktuelle Seitennummerierung zu löschen. Nun haben Deckblatt und Inhaltsverzeichnis nicht länger eine Nummerierung, Seite drei jedoch schon (nämlich "3"). Durch erneuten Doppelklick auf eben jene Seite drei können Sie nun die Seitenzahlen formatieren und die Nummerierung der Seiten bei "1" beginnen lassen.

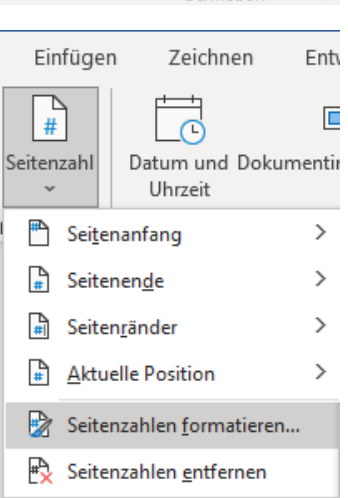

**Tipp**: Im Internet gibt es zahlreiche kostenlose Videos zur Formatierung von Facharbeiten.

### <span id="page-19-0"></span>**4.2 Zitate und Quellenangaben**

"Die Erkenntnisse, die Sie aus der [Literatur] gewinnen, müssen in Ihrer Arbeit belegt werden. Dies gilt ausnahmslos für alles, was Sie wörtlich oder sinngemäß anderen Werken entnehmen. (…) Jede wissenschaftliche Arbeit basiert auf den Werken anderer Wissenschaftler. Indem Sie diese anführen, zeigen Sie, dass Sie sich[sic!]<sup>17</sup> in aller gebotenen Breite mit Ihrem Thema vertraut gemacht haben. Kennzeichnen Sie diese Übernahmen in Form von Zitaten, Ergebnissen oder Daten jedoch nicht, so machen Sie sich[sic!]

<sup>&</sup>lt;sup>17</sup> [sic!]: Alle Rechtschreib- und Zeichensetzungsfehler im Original müssen von Ihnen beibehalten werden. Jedoch müssen Sie darauf hinweisen, dass Ihnen dieser Fehler aufgefallen und somit kein eigenes Verschulden ist. Dies geschieht, indem Sie "[sic!] hinter den jeweiligen Fehler im Zitat einsetzen.

des Plagiats schuldig. An immer mehr Gymnasien und Universitäten gibt es heute entsprechende Software, um denjenigen auf die Schliche zu kommen, die sich "mit fremden Federn" schmücken wollen. 18 "

Zunächst wird nachfolgend erläutert, wie fremdes Gedankengut richtig wiedergegeben bzw. zitiert werden kann, um die eigene Argumentation in der Facharbeit zu untermauern. Anschließend wird Ihnen gezeigt, wie Sie auf korrekt auf die entsprechende Quelle des Originaltextes verweisen können. Beides ist dafür wichtig, dass nachvollzogen werden kann, woher Sie Ihre Informationen beziehen und ob das gewählte Zitat und/oder der Zusammenhang korrekt wiedergegeben worden ist. Auch, gerade bei manchen Internetquellen, können auch schlichtweg (unbewusst oder bewusst verbreitete) falsche Informationen von Ihnen benutzt worden sein. Fragen Sie im Zweifelsfall Ihre Lehrkraft nach der Korrektheit von "merkwürdigen" Inhalten. Aber Vorsicht! Auch Inhalte aus Sachbüchern können falsch bzw. veraltet sein, wenn sich der wissenschaftliche Erkenntnisstand durch neuere Forschungen verändert hat. Versuchen Sie daher, zu Ihrem Thema aktuelle Literatur zu verwenden!

"Das Belegen von Erkenntnissen anderer [AutorInnen] erfolgt durch die Arbeit mit Zitaten, die Sie auf verschiedene Art in Ihre Arbeit einbringen können." 19

**Wörtliche Zitate** von Begrifflichkeiten oder kurzen Abschnitten können in Ihren eigenen Satzbau integriert werden. Dabei "müssen Sie das, was Sie wörtlich übernehmen, in Anführungszeichen setzen."<sup>20</sup> (Wie in dem zuvor zitierten Satz.) Auch ganze Sätze oder kürzere Passagen können komplett zitiert werden (ebenfalls in Anführungszeichen). Es muss dabei jedoch beachtet werden, dass der Anteil der Eigenleistung sinkt, wenn man lediglich lange Zitat-Passagen aneinanderreiht. Sinnvoll ist das Zitieren längerer Passagen in der Regel nur dann, wenn es sich beispielsweise um zu analysierende Ausführungen in einer Rede oder in Gedichten handelt. Aber auch hier sollten nur zentrale Stellen direkt zitiert werden, andere Abschnitte sollten mit einem Verweis im Anhang platziert werden.

Durch die Verwendung von **sinngemäßen Zitaten** Können Sie die Inhalte von bestimmten Quellen in eigenen Worten zusammengefasst wiedergeben. Auch dies müssen Sie jedoch kenntlich machen (mehr dazu nach den konkreten Beispielen).

<sup>18</sup> C.Raps/S. Raps: Leitfaden zur Erstellung einer Facharbeit/Seminararbeit 2022S.48

<sup>19</sup> Ebd.

<sup>20</sup> Ebd.

Sollte "aus Gründen der richtigen Syntax [Satzbau] etwas an Ihrem Zitat grammatikalisch verändert werden (.) oder inhaltliche Kürzungen [vorgenommen werden müssen], so ist dies (..) kenntlich zu machen."<sup>21</sup>

(Der gerade zitierte Inhalt lautete im Original: "Wenn Sie aus Gründen der richtigen Syntax etwas in Ihrem Zitat grammatikalisch verändern müssen oder inhaltliche Kürzungen vornehmen, so ist dies folgendermaßen kenntlich zu machen"<sup>22</sup> .)

Es wird deutlich, dass **Auslassungen** durch runde Klammern und mit bis zu drei Punkten kenntlich gemacht werden müssen. "(.)" bedeutet die Auslassung von einem Wort, "(..)" markiert die Auslassung von zwei Wörtern, wohingegen (…) die Auslassung von mindestens drei Wörtern darstellt. Muss von Ihnen aufgrund Ihres Satzbaus etwas zu dem Zitat **hinzugefügt** werden, so muss dies in eckigen Klammern "[]" erfolgen.

**Rechtschreib- und Zeichensetzungsfehler im Original** müssen, wie bereits im vorherigen Kapitel erläutert, mit "[sic!]" gekennzeichnet werden.

Die **Kenntlichmachung von wörtlichen Zitaten** erfolgt stets am Satzende. In der Wissenschaft haben sich zwei verschiedene Möglichkeiten dazu etabliert, die beide jeweils Vor- und Nachteile haben. Welche Sie verwenden, entscheiden Sie (idealerweise in Absprache mit der Lehrkraft). Wichtig ist jedoch, dass Sie **bei einer Form der Kenntlichmachung der Zitate bleiben** müssen!

Die Zitierweise, nach der auch diese Facharbeit konzipiert wurde, folgt dem folgenden Muster:

Sofern Sie zum ersten Mal aus einer Quelle zitieren, so muss der vollständige Titel einschließlich Seitenzahl in einer sogenannten Fußnote<sup>23</sup> aufgeführt werden.

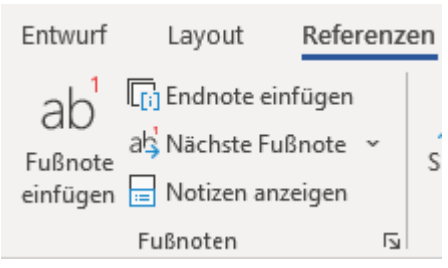

Um eine **Fußnote** einzufügen, klicken Sie in Ihrem

Word-Dokument auf den Reiter "Referenzen" und dann auf "Fußnote einfügen".

<sup>21</sup> Ebd.

<sup>22</sup> Ebd.

<sup>&</sup>lt;sup>23</sup> Dies ist eine Fußnote. Denken Sie an die Formatierungen hinsichtlich Schriftart und Schriftgröße der jeweiligen Fußnote(n)! (Arial/Tahoma: 9, Times New Roman: 10).

Beispiel: "Hier sollten Sie besonders auf die Konsequenzen achten und nicht von der einmal verwendeten Vorgehensweise abweichen."<sup>24</sup>

Sollten Sie mehrfach aus der gleichen Quelle zitieren, so müssen Sie dies lediglich mit einem "Ebd." (ebenda) kennzeichnen. Denken Sie aber daran, die aktuelle Seitenzahl zu vermerken. Sinngemäße Zitate werden mit "Vgl. ebd." und der entsprechenden Seitenzahl in der Fußnote vermerkt.

Oftmals wechseln Sie jedoch zwischen verschiedenen Autoren. Dann müssen Sie jedoch zwingend kenntlich machen, auf welche Quelle sich ihr "ebd" bezieht. Es empfiehlt sich daher, in der Fußnote eine entsprechende Angabe zu machen. (Die folgende Fußnote ist nur ein Beispiel, die Information entstammt nicht dieser Quelle).<sup>25</sup>

Bei der Zitierweise im sogenannten **Harvard-System** (auch: amerikanische Zitierweise) wird direkt im Fließtext auf den Ursprung des Zitats verwiesen. Dabei werden nur der Nachname der AutorInnen/der Herausgebenden, das Erscheinungsjahr und die jeweilige Seitenzahl genannt. Der vollständige Titel wird nur im Literaturverzeichnis angegeben.

Beispiel: "Hier sollten Sie auf besonders auf die Konsequenzen achten und nicht von der einmal verwendeten Vorgehensweise abweichen." (C. Raps/S. Raps 2022: 49). Um viel Zeit zu sparen und sei an dieser Stelle dringend angeraten, **nach jedem Zitat sofort die Quellenangabe vorzunehmen.** Es erspart im Nachhinein sehr viel Zeit und Ärger, wenn man dies nicht umständlich nachholen muss. Das kann sonst mitunter mehrere Stunden dauern! Idealerweise nimmt man die Quelle auch sofort ins **Literaturverzeichnis** auf.

### <span id="page-22-0"></span>**4.2.1 Zitieren im Unterrichtsfach Englisch<sup>26</sup>**

#### HOW TO: Quoting

When writing a text or giving a talk, it is important to cite original material from either primary literature (e.g. a short story that you are writing about) or secondary literature (e.g. somebody´s opinion about or analysis of the short story). This shows your reader or listener that you have researched your topic well and that you are able to support

<sup>&</sup>lt;sup>24</sup> C.Raps/S. Raps: Leitfaden zur Erstellung einer Facharbeit/Seminararbeit 2022, S.49

<sup>25</sup> C.Raps/S. Raps: 2022, S. 49

<sup>26</sup> Vorlage aus der Englischfachschaft, Stand September 2022

your arguments. It is vital that you know how to quote correctly and know how to give the source from which you have quoted.

Quotes can add authority to a talk or text and can help to lend you essay or comment more credibility. Bear in mind, however, that in order to be effective, they should clearly underline the point you want to make and there should be not too many of them.

In general, try to work the quotation into your own sentences as smoothly as possible.

• The numbers of lines are written as numerals, not words. If you refer to more than one line, you have to indicate the plural and give the exact line numbers connected by a hyphen:  $\rightarrow$  (l. 5) or (ll. 5-7)

• The reference to the lines must be put after the quotation.

• Use English quotation marks: "I have a dream" (NOT German quotation marks: "I have a dream")

• Whenever you want to leave out something from within a quotation, you need to use an ellipsis in square brackets. Be sure that you do not fundamentally change the meaning of the quotation by omitting parts.

Example: From there, […], they could have applied for it. (l. 5)

• Use a comma or a colon to introduce a quotation if you cite a complete/new sentence. Example: Obama starts with the most important point: "First, to help every child begin school healthy and ready to learn." (l. 42)

• When quoting lines from a poem, separate the lines by a slash.

Example: by starting the poem, "first verse xxxx / second verse xxxxxxx", the author depicts…

#### A) Quotations within your own text

You may work the quotation into your own sentence, but you have to do this as smoothly as possible, which means that the complete sentence must still be grammatically correct. (tenses, pronouns etc. might have to be changed) If you have to change a part of the quotation, the change must be put in square brackets.

Example: "They felt miserable."  $\rightarrow$  They are not happy and [feel] miserable." (I. 5)

If part of the quote is unclear, you can add an explanation in square brackets, e.g.  $\rightarrow$ "They [Suno`s parents] felt miserable." (l.4)

B) Paraphrasing

If you paraphrase a sentence/ passage, you should refer to the sentence/ passage by putting the respective lines introduced by the letters cf. (=lat. Conferre  $\rightarrow$  see) in brackets.

Example: The parents' reaction shows how unhappy they are with the situation (cf. ll. 5- 6).

If you wish to say directly that you are using someone else's ideas, try to vary your introductory phrases and use proper punctuation.

Example: According to the author, ..xxxxx (cf. ll. 5-7)./ The article goes on to say that xxxxx (cf. l. 8)/ The problem revealed in this text is that xxxxx (cf. l. 13).

# <span id="page-24-0"></span>**4.2.2 Zitieren im Fach Französisch**

Folgende Besonderheiten gelten für Zitate im Fach Französisch:

**Direkte Zitate** werden im Fließtext in französische Anführungszeichen **(«**…**»)** gesetzt. Diese finden Sie unter Einfügen **-->** Symbole/Sonderzeichen. Ansonsten gilt für direkte Zitate: Nachname des Autors, Erscheinungsjahr, Seitenzahl: Camus 1951: 22.

### **Indirektes Zitat**

Sinngemäße Zitate werden durch einen Quellenverweis am Satzende kenntlich gemacht: La narratrice n'aime pas les gens qui mentent (cf. l.3s)<sup>27</sup>

Folgende Angaben können für das Zitieren behilflich sein<sup>28</sup>:

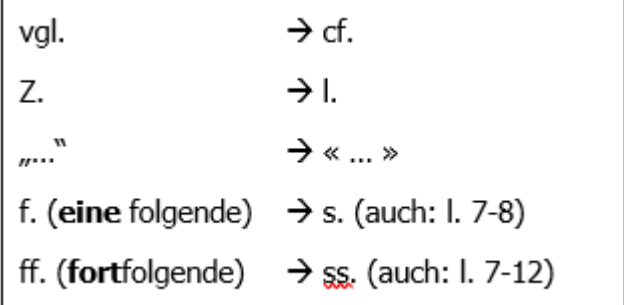

<sup>27</sup> https://eduki.com/de/material/79195/richtiges-zitieren-en-francais <sup>28</sup> Ebd.

Auslassungen durch den/die Zitierenden müssen durch eckige Klammern kenntlich gemacht werden.

« Je ne suis pas rebelle,  $\lceil ... \rceil$  et je trouve ca cool. » (l. 12ss.)<sup>29</sup>

#### <span id="page-25-0"></span>**4.2.3 Zitieren im Fach Spanisch**

Folgende Besonderheiten gelten für Zitate im Fach Spanisch<sup>30</sup>:

**Direktes Zitat:** Nachname des Autors, Erscheinungsjahr, Seitenzahl:

à González Bautista 2018: 16-19.

**Indirektes Zitat:** Vor dem Autor steht ein "Véase", bei mehreren Autoren "Véanse".

Stammt das folgende Zitat vom selben Autor, wird der Name des Autors nicht noch einmal erwähnt, sondern ein "Ibid." gesetzt.

Es gelten weitere Hinweise für das Fach Spanisch hinsichtlich des Bibliografierens (s. 4.3.1)

### <span id="page-25-1"></span>**4.3 Bibliografieren im Literaturverzeichnis**

Beim sogenannten **Bibliografieren** werden alle Quellen, die Sie in Ihrer Facharbeit verwenden, in das **Literaturverzeichnis eingebettet**. Dies ist nötig, damit von der Lehrkraft nachvollzogen werden kann, welche Quellen Sie für Ihre Facharbeit direkt (also zitiert) oder auch indirekt (nicht zitiert) verwendet haben.

Die korrekte Angabe dieser Informationen folgen bestimmten Regeln<sup>31</sup>, die nachfolgend, anhand von Beispielen, erläutert werden. Für **Fremdsprachen** ergeben sich logischerweise leicht **variierende Angaben**, die ebenfalls hier vorgestellt werden. Doch zunächst eine Übersicht über alle möglichen Quellenarten<sup>32</sup>:

"**Bibliografische Angabe bei Büchern mit einem Autor (Monografie):** Autorennachname, Komma, erster Buchstabe des Vornamens, Punkt, Komma, Titel des Werks,

<sup>29</sup> Ebd.

<sup>30</sup> Quellen: https://eduki.com/de/material/312032/facharbeiten-im-fach-spanisch und

https://www.palermo.edu/derecho/revistaderechoambiental/guia-formato-estilo.pdf

 $31$  Im Studium gibt es – je nach Lehrstuhl – bestimmte Abweichungen. Diese müssen Sie Sich am jeweiligen Lehrstuhl erfragen.

<sup>32</sup> nachfolgend zitiert aus ebd. S. 45-47. Hervorhebungen im Original

Punkt, Untertitel (soweit vorhanden), Komma, Erscheinungsort (bei fehlender Angabe im Impressum schreibt man "o. O." für "ohne Ortsangabe") und Erscheinungsjahr (bei fehlender Angabe im Impressum schreibt man "o. J." für "ohne Jahresangabe") mit evtl. hochgestellter Auflagenzahl, Seitenangabe (allerdings nur bei den Fußnoten, nicht im Literaturverzeichnis): Wenn man von einer Seite bis zur nächsten zitiert, so schreibt man hinter die Seitenzahl ein "f." (für "folgende"), bei mehreren aufeinanderfolgenden Seiten ein "ff." (für "fortfolgende"). Oftmals beschränkt sich "ff." auf drei aufeinanderfolgende Seiten. Wird diese Anzahl überschritten, so grenzt man die Seitenzahl genau ein, also: S. 100-112.

Beispiel: Schweidler, W., Kleine Einführung in die angewandte Ethik, Wiesbaden 2018, S. 110f.

**Bibliografische Angabe bei Büchern mit mehreren Autoren:** Handelt es sich um zwei Autoren, so werden beide genannt; im Übrigen ist die Verfahrensweise analog zu obiger Darstellung.

Beispiel: Raps, C./Wilhelm A., Mensch und Politik. Sozialkunde Bayern Klasse 12, Braunschweig2015, S. 100 f.

Handelt es sich um mehrere Autoren, so wird der alphabetisch erste Autor genannt und dann ein "u. a." ("und andere") angefügt; im Übrigen ist die Verfahrensweise analog zu obiger Darstellung.

Beispiel: Aslan E., u. a., Islamische Radikalisierung, Wiesbaden 2018, S. 200-220

**Bibliografische Angabe bei Büchern mit Herausgeber und mitarbeitenden Autoren (Sammelband, Festschrift, Tagungsband, Reader):** Autorennachname des Verfassers des Aufsatzes/Kapitels, erster Buchstabe des Vornamens, Punkt, Komma, Titel des Aufsatzes/Kapitels, Punkt, Untertitel (soweit vorhanden), Komma, "in:", erster Buchstabe des Vornamens des Herausgebers, Nachname des Herausgebers, in Klammern die Abkürzung "Hg", Komma, Titel des Gesamtwerks, Punkt, Untertitel, Erscheinungsort (bei fehlender Angabe im Impressum schreibt man "o. 0." für "ohne Ortsangabe") und Erscheinungsjahr (bei fehlender Angabe im Impressum schreibt man "o.J." für "ohne Jahresangabe") mit evtl. hochgestellter Auflagenzahl, Seitenangabe (allerdings nur bei den Fußnoten, nicht im Literaturverzeichnis).

Beispiel: Nippel, W., Politische Theorien der griechisch-römischen Antike, in: H.-J. Lieber (Hg.), Politische Theorien von der Antike bis zur Gegenwart, Bonn 1991,5.17ff.

Sind Herausgeber und Autor identisch, so schreibt man an der Herausgeber-Stelle ein "ders." (für "derselbe"):

Beispiel: Lieber, H.-J., Zur Theorie totalitärer Herrschaft, in: Ders. (Hq.), Politische Theorien von der Antike bis zur Gegenwart, Bonn 1991,5.881 ff.

**Bibliografische Angabe bei Lexika:** Autorennachname des Verfassers, Komma, erster Buchstabe des Vornamens, Punkt, Komma, "unter dem Stichwort":, "Stichwort", Komma, "in:", evtl. der Herausgeber, Titel und Bandzahl des Lexikons, Erscheinungsort (bei fehlender Angabe im Impressum schreibt man "o.O." für "ohne Ortsangabe") und Erscheinungsjahr (bei fehlender Angabe im Impressum schreibt man "o. J." für "ohne Jahresangabe") mit evtl. hochgestellter Auflagenzahl, Seitenangabe (allerdings nur bei den Fußnoten, nicht im Literaturverzeichnis).

Beispiel: Krekeler, H., unter dem Stichwort: Diplomatie, in: W. Woyke (Hg.), Handwörterbuch internationale Politik, Bonn 1986, S. 98ff.

Fehlen ein namentlich genannter Autor oder ein Herausgeber, so bezieht man sich auf die Redaktion oder den Verlag.

Beispiel: Meyers Lexikonredaktion (Hg.), Meyers großes Taschenlexikon Band 17, unter dem Stichwort: Politik, Mannheim/Leipzig/Wien/Zürich 1992, S. 190f.

**Bibliografische Angabe bei Zeitschriften- und Zeitungsartikeln:** Autorennachname des Verfassers, Komma, erster Buchstabe des Vornamens, Punkt, Komma, Titel des Aufsatzes/Beitrags, Komma, "in:", Name der Zeitschrift (bei wissenschaftlichen Zeitschriften auch die Abkürzung), Nummer der Ausgabe oder Jahrgang, Erscheinungsjahr in Klammern, Seitenangabe.

Beispiel: Hildebrandt, J., Geschichte der kommenden Selbstverwaltung, in: Informationen zur politischen Bildung (Izpb) 333 (2017), S. 12-21

Autorennachname des Verfassers, Komma, erster Buchstabe des Vornamens, Punkt, Komma, Titel des Aufsatzes/Beitrags, Komma, "in:", Name der Zeitung, "vom" Datum, keine Seitenangabe.

Beispiel: Hassel, F., Entzweite Nachbarn, in: Frankfurter Allgemeine Zeitung vom 07.02.2017

Vorsicht: In wissenschaftlichen Arbeiten wie Ihrer Fach- bzw. Seminararbeit sind nur Beiträge aus wissenschaftlichen Zeitschriften zitierbar. Bei den auf dem "normalen" Markt veröffentlichten Zeitschriften sind nur seriöse Zeitschriften zitierbar (…). Etwas anderes gilt, wenn Sie z. B. die politische Berichterstattung auf dem deutschen Zeitschriftenmarkt untersuchen; dann handelt es sich aber bei Untersuchungen der sogenannten "Regenbogenpresse" um Quellen, nicht um Sekundärliteratur.

**Bibliografische Angabe bei Rezensionen oder Literaturberichten:** Autorennachname des Verfassers, Komma, erster Buchstabe des Vornamens, Punkt, Komma, Name des rezensierten Autors, Doppelpunkt, Titel des rezensierten Aufsatzes/des besprochenen Buchs, Komma, "in:", Name der Zeitschrift (bei wissenschaftlichen Zeitschriften auch die Abkürzung), Jahrgang, Nummer der Ausgabe, Erscheinungsjahr in Klammern, Seitenangabe.

Beispiel: Schaal, G., Renate Martinsen: Demokratie und Diskurs. Organisierte Kommunikationsprozesse in der Wissensgesellschaft, in: Politische Vierteljahresschrift (PVS), 48.Jg., Nr. 1 (2007), S. 157 ff.

**Bibliografische Angabe bei nicht im Handel erhältlichen Broschüren oder Flyern (Graue Literatur):** Autorennachname des Verfassers, Komma, erster Buchstabe des Vornamens, Punkt, Komma bzw. Herausgeber/herausgebende Institution, Titel der Broschüre, evtl. Veröffentlichungsreihe, Erscheinungsort (bei fehlender Angabe im Impressum schreibt man "o.O." für "ohne Ortsangabe") und Erscheinungsjahr (bei fehlender Angabe im Impressum schreibt man "o. J." für "ohne Jahresangabe") mit evtl. hochgestellter Auflagenzahl, Seitenangabe (allerdings nur bei den (.) Fußnoten, nicht im (.) Literaturverzeichnis).

Beispiel: Bundesministerium der Verteidigung (Hg.), Personalstrategie der Bundeswehr, Berlin 2016, S. 6

**Bibliografische Angaben aus dem Internet:** Autorennachname des Verfassers, Komma, erster Buchstabe des Vornamens, Punkt, Komma, Titel des Aufsatzes/Beitrags, Komma, "in:", Internetadresse, Semikolon, "**Zugriff am Datum**"<sup>33</sup>, Seitenangabe (so vorhanden).

<sup>&</sup>lt;sup>33</sup> Fettdruck Kambeck: Der letztmalige Zugriff (Datum) ist wichtig, da Artikel immer mal wieder verändert bzw. korrigiert werden, falls falsche Angaben gemacht worden sind.

Beispiel: Seidler, S., Erde verschluckt geheimnisvolle Geisterteilchen, in: http://www.spiegel.de/wissenschaft/natur/neutrinos-im-icecube-experiment-erde-verschluckt-geisterteilchen-a-118 0301.html; Zugriff vom 26.11.2017

Bei fehlender Verfasserangabe erschließen Sie den Herausgeber über den Betreiber der Homepage; dies ist z.B. möglich bei Informationen, die Sie von den Internetseiten von Behörden oder Ministerien etc. gewinnen.

Beispiel: Bayerisches Staatsministerium des Inneren, für Bau und Verkehr (Hg.), Verkehrspakt Großraum München, in: http://www.stmi.bayern.de/med/aktuell/archiv/2017/171124verkehrspakt/; Zugriff vom 26.11.2017

Wenn Verfasser oder Herausgeber nicht zu ermitteln sind, lässt dies meist auf mangelhafte Zitierbarkeit schließen. In diesem Fall sollten Sie gut abwägen, ob Sie diese Quelle in einer wissenschaftlichen Arbeit tatsächlich verwenden müssen/möchten. Dies trifft vor allem auf "Wikipedia" zu. Wikipedia mag sich oft für einen ersten Informationsgewinn eignen, ist aber keinesfalls zitierbar! Sofern Sie Bilder oder Karikaturen aus dem Internet zur Illustration verwenden, ist die Kenntnis des Verfassers nicht unbedingt vonnöten, jedoch hilfreich, wenn es sich um politisch motivierte Aussagen handelt.

Beispiel: http://www.dokufoto.de/albums/reportage/armut-067.jpg; Zugriff vom 6.12.2008

Da manche Webseiten nur für eine begrenzte Zeit verfügbar sind, macht es durchaus Sinn, diese nach dem Zugriff auf digitalen Datenträgern (z. B. auf einer CD-ROM/einem USB-Stick) zu konservieren und beim Kursleiter/bei der Kursleiterin mit einzureichen."

Im Literaturverzeichnis ordnen Sie die von Ihnen verfassten Quellen (Bibliografieren) nun alphabetisch (beginnend mit den Nachnamen). Dabei müssen Sie zwischen analogen und Internetquellen unterscheiden. (In der Wissenschaft unterscheidet man bei Quellen zudem zwischen sogenannter Primärliteratur und der Sekundärliteratur. Sprechen Sie mit Ihrer Lehrkraft, ob sie diese Unterscheidung wünscht).

# <span id="page-30-0"></span>**4.3.1 Bibliografieren im Unterrichtsfach Spanisch**

Folgende Besonderheiten gelten für das Bibliografieren im Fach Spanisch<sup>34</sup>:

Monographien: Autor/Herausgeber (Mehrere Autoren werden durch Kommata voneinander getrennt, der dritte Autor durch ein "y" eingeleitet. Ab mehr als drei Autoren nennt man nur den ersten Autor und ergänzt ein "y otros"), Erscheinungsjahr, Titel, Erscheinungsort:

à González Bautista, Susana (2018): La vida en Málaga. Barcelona.

Artikel: Auch Angaben zum Werk, in dem der Artikel erschienen ist, sind notwendig und werden durch "en" eingeleitet. Auch die Seitenzahlen müssen angegeben werden: à González Bautista, Susana (2015): «Comer de tapas en Málaga.» en: J. Fernández Sauza. Las ciudades más bonitas de Andalucía. Sevilla, pp. 215-230.

Internetseiten: Internetseite, Datum der Veröffentlichung, Datum des letzten Aufrufs der Internetseite müssen angegeben werden:

à Carlos Capel, José (10/09/2022): «Restaurante Vandelvira, una de las revelaciones más llamativas de los últimos meses.» El País; disponible en: https://elpais.com/elviajero/2022-09-10/restaurante-vandelvira-una-de-las-revelaciones-mas-llamativas-delos-ultimos-meses.html [último acceso: 10/09/2022].

# <span id="page-30-1"></span>**4.4 Eidesstattliche Erklärung**

Diese Erklärung bezeugt, dass Sie die vorliegende Facharbeit selbstständig angefertigt und alle Quellen kenntlich gemacht haben.

Der folgende Text kann (ohne Anführungszeichen) in Ihren Anhang kopiert werden, muss aber von Ihnen mitsamt des Datums Ihrer Paraphe unterschrieben werden. **Falls Datum und/oder Unterschrift fehlen, gilt die Facharbeit als nicht abgegeben.** Überprüfen Sie daher unbedingt, ob Sie diese Erklärung unterschrieben haben!

Die Erklärung im Wortlaut:

<sup>34</sup> Quellen: https://eduki.com/de/material/312032/facharbeiten-im-fach-spanisch und https://www.palermo.edu/derecho/revistaderechoambiental/guia-formato-estilo.pdf

"Hiermit erkläre ich, dass ich die vorliegende Facharbeit selbstständig angefertigt, keine anderen als die angegebenen Hilfsmittel benutzt und die Stellen der Facharbeit, die im Wortlaut oder im wesentlichen Inhalt von anderen Autoren übernommen wurden, mit genauer Quellenangabe kenntlich gemacht habe.

Ort, Datum, Unterschrift."

### <span id="page-31-0"></span>**Literaturverzeichnis**

C.Raps/S. Raps: Leitfaden zur Erstellung einer Facharbeit/Seminararbeit 2022

Internetquellen: (alle Quellen wurden letztmalig am 16.10.2022 geprüft) https://eduki.com/de/material/312032/facharbeiten-im-fach-spanisch https://eduki.com/de/material/79195/richtiges-zitieren-en-francais <https://www.palermo.edu/derecho/revistaderechoambiental/guia-formato-estilo.pdf> [https://www.uni-due.de/ub/wissenschaftliches\\_arbeiten.php](https://www.uni-due.de/ub/wissenschaftliches_arbeiten.php)

### <span id="page-31-1"></span>**Anhang**

Literatur- und Informationsquellen für eine wissenschaftliche Arbeit

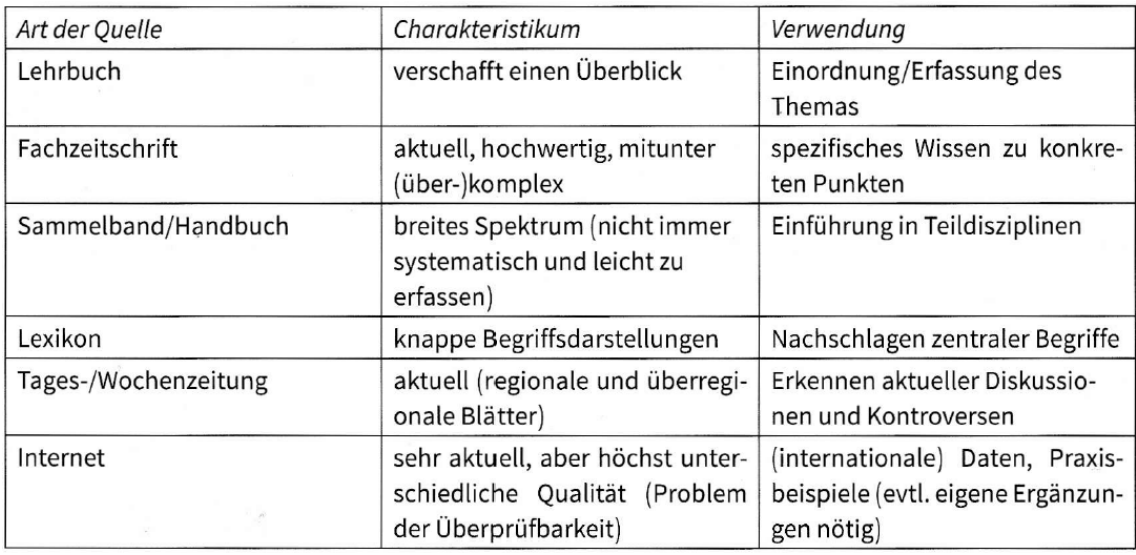

Vergessen Sie im → Anhang Ihrer Arbeit nicht, das Interview bzw. die Audioquelle sowohl im Original als auch in transkribierter Form beizulegen. Bei Zitaten oder sinngemäßen Übernahmen müssen Sie auch hier entsprechende Angaben in den → Fußnoten machen.

Anhand des folgenden Auszugs aus einem Interview (im Fach Geografie) lässt sich die Methode des Transkribierens veranschaulichen:

Interview mit N. N., vom 18.3.2018 zum Thema "Menschlich verursachter Klimawandel?": Interviewer: Was kann der Einzelne gegen den anthropogenen Treibhauseffekt tun? N. N.: Gegen wen?

Interviewer: Gegen den menschlich verursachten Klimawandel.

N. N.: Naja, also, viel' Leud' machen sich zum Dhema Umweldschudz ja überhaupd keine Gedang'n. Mir dun dahamm wenigstens unsern Müll drennen, versuchen, wo's gehd, Wasser zu sparn, also z. B. beim Blumengießen im Gaddn, und schald'n Elekdrogeräde aus, nachdem ma se benutzt hamm. Bloß - ich kann mich ja auch ned die ganze Zeid nur für die Umweld einsetzen, ich mein', mir le'm hald in einer schnelllebichen Zeid und hamm alle viel zu dun ...

Transkript: Verwertbar für die Arbeit ist hier vermutlich nur die Erkenntnis, dass der Befragte ein gewisses Umweltbewusstsein besitzt, konkrete umweltfreundliche Maßnahmen jedoch seinem modernen Lebensstil unterordnet. Außerdem war die → Fragetechnik des Interviewers nicht optimal, denn Fremdwörter oder Fachausdrücke gilt es im Interview nach Möglichkeit zu vermeiden.

## Manipulationen von Statistiken:

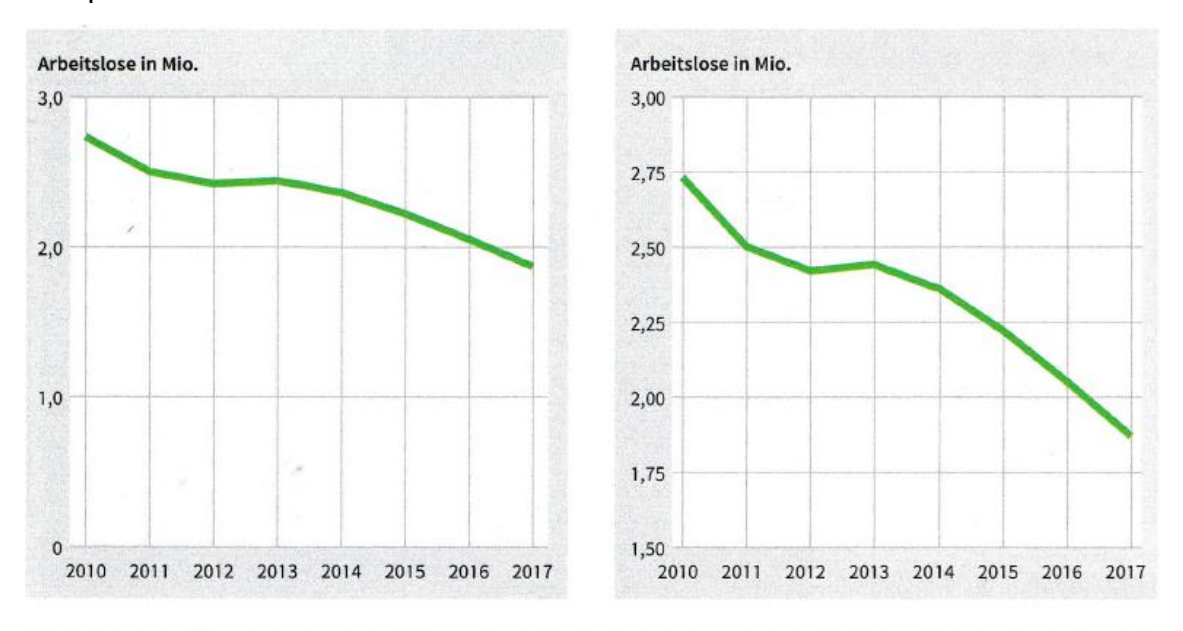

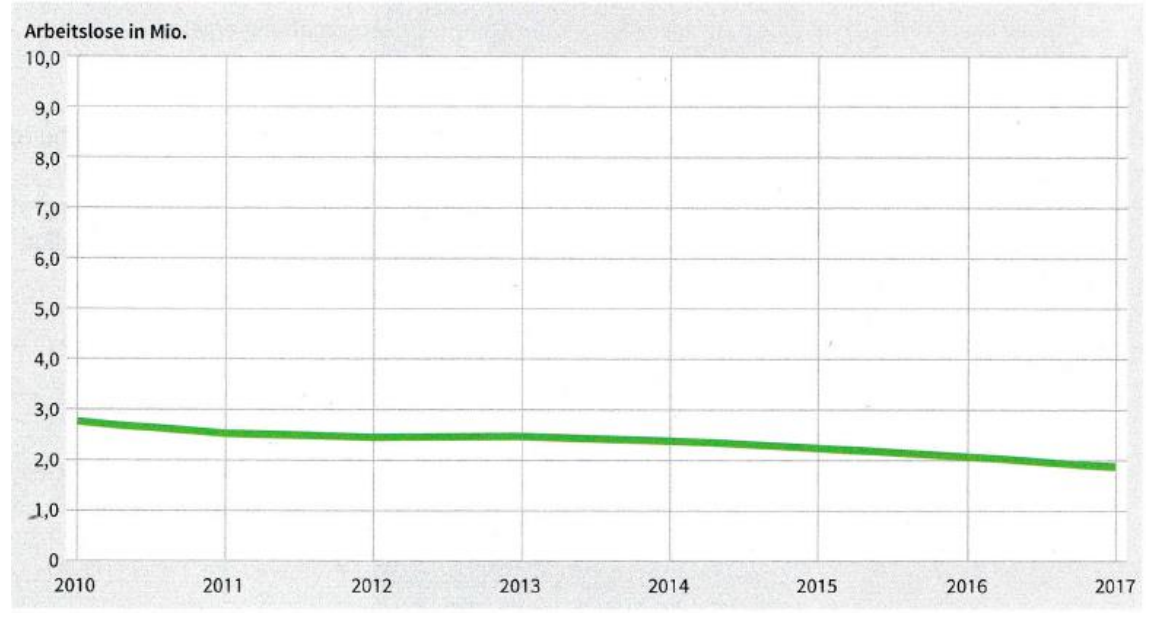

#### Wissen aus dem Netz

Die Recherche im Internet löst im Rahmen von schulischen oder universitären Arbeitsaufträgen immer mehr die althergebrachte Literaturrecherche ab. Gegen diese schnelle und bequeme Methode der Informationsbeschaffung ist auch nichts einzuwenden, solange man einige wichtige Grundregeln beachtet. Die wichtigste Grundregel lautet, dass nichts zitierfähig und damit im Rahmen eines schulischen Rechercheauftrags verwendbar ist, was nicht auf seriösen Seiten veröffentlicht wurde. Dabei ist es schwierig zu definieren, was unter einem "seriösen" Anbieter zu verstehen ist.

Als vertrauenswürdig gelten

- · Webseiten staatlicher Institutionen (Bundes- und Landesministerien, Bundesämter wie etwa das Statistische Bundesamt) oder von Institutionen, die vom Staat gefördert werden oder mit ihm kooperieren (zum Beispiel die Bundeszentrale für politische Bildung),
- Internetangebote wissenschaftlicher Institutionen wie etwa Universitäten oder Museen (zum Beispiel das "Haus der deutschen Geschichte"),
- · Internetauftritte der öffentlich-rechtlichen Rundfunksender (alle Anstalten der ARD, ZDF, Phoenix, 3SAT, Arte); bei der Informationsbeschaffung bei den Privatsendern sollte man Vorsicht walten lassen und den betreffenden Sender genau prüfen; so sind Informationen der Nachrichtensender NTV oder N24 im Normalfall bedenkenlos verwendbar,
- · alle deutschen, überregionalen Zeitungen und Zeitschriften, die ihre Inhalte im Internet anbieten und bei welchen man davon ausgehen kann, dass alles, was sie veröffentlichen, nach den Regeln des seriösen Journalismus sauber und einwandfrei recherchiert wurde. Hierzu gehören in erster Linie "Der Spiegel", "Focus", "Stern", "Die Welt", "Die Süddeutsche", "Die Zeit", die "Frankfurter Allgemeine Zeitung" (FAZ), der "Tagesspiegel", das "Handelsblatt", die "Wirtschaftswoche", die "Tageszeitung" (taz); vor der Informationsbeschaffung aus sogenannten Boulevardblättern sei hingegen gewarnt;
- · alle ausländischen überregionalen Zeitungen und Zeitschriften, die ihre Inhalte im Internet anbieten und bei welchen man davon ausgehen kann, dass alles, was sie veröffentlichen, nach den Regeln des seriösen Journalismus sauber und einwandfrei recherchiert wurde. In diesen Fällen ist es allerdings schwierig festzustellen, welcher Quelle man wirklich bezüglich des Wahrheitsgehalts trauen kann. Hier muss man den jeweiligen Internetauftritt der fraglichen Zeitschrift kritisch beurteilen: Bei allzu reißerisch gestalteten Schlagzeilen oder "bunten" Homepages sollte man generell Zurückhaltung üben. So ist etwa "The Times" immer zitierfähig, die Boulevardzeitung "Daily Mirror" in der Regel nicht.
- · Vor Medien, deren redaktioneller Standort sich in diktatorischen oder semidemokratischen Staaten befindet, sei generell gewarnt (zum Beispiel "Russia Today" oder "China Daily").

Wenn Sie also im Internet mittels einer Suchmaschine wie zum Beispiel "Google" recherchieren, so können Sie als Vorfilter den Suchbegriff, zum Beispiel "Migration in Deutschland", gleich mit der von Ihnen bevorzugten Quelle verbinden, also etwa "Migration Deutschland Spiegel online".

Vor allem bei Wikipedia, dem im Netz am meisten verwendeten Nachschlagewerk, kann man nie sicher sein, aus welcher Motivation ein Eintrag entstanden ist und wie vertrauenswürdig der Autor bzw. die Autoren sind. Aus diesem Grund sind Wikipedia-Artikel, so gut manche von ihnen für eine schnelle Information sein mögen, nicht als Quellen für schulische oder wissenschaftliche Arbeiten bzw. Recherchen verwendbar oder gar unkritisch zitierfähig. Gleiches gilt für Homepages, die Privatpersonen oder unseriöse Organisationen betreiben. Informationen aus den Sozialen Medien können maximal als Quelle nützlich sein (wie etwa die Tweets von US-Präsident Trump).